# **IKTAN: Entorno virtual de Ciencias Experimentales controlado mediante la tecnología Leap Motion**

*N. A. Cruz-Ramos1, A. D. Apale-Zitzihua2, Á. Martínez-García3, Universidad Tecnológica del Centro de Veracruz, Av. Universidad, No. 350, Dos caminos, 94910, Cuitláhuac, Veracruz, México. 1nancy.cramos5@gmail.com, 2alma.zitzihua@gmail.com, 3dxalvaro@hotmail.com Área de participación: Ingeniería en Sistemas Computacionales*

# **Resumen**

El sector educativo de México en el nivel básico carece de espacios adecuados para las ciencias experimentales y cuenta con pocos instrumentos de enseñanza, para que el alumno adquiera las competencias establecidas en el plan de estudios. Es importante generar estrategias pedagógicas donde las nuevas tecnologías tengan presencia como una herramienta de apoyo para reforzar el trabajo colaborativo profesor-alumno (Santiago G. et al, 2013). Por lo anterior, este trabajo presenta IKTAN, un entorno de Realidad Virtual controlado mediante Leap Motion, que permite realizar prácticas de laboratorio de Química, y facilita la manipulación de diferentes instrumentos y sustancias; con el objetivo de observar y analizar las reacciones químicas que se produzcan simulando un ambiente real. El desarrollo del proyecto se basó en Unity para el uso multiplataforma y el renderizado de gráficos, así como, Autodesk Maya para crear los gráficos 3D, efectos especiales y animación.

*Palabras clave: Laboratorio de Química, Realidad Virtual, Leap Motion*

# **Abstract**

The education sector in Mexico at the basic level lacks adequate spaces for experimental sciences and it has a few teaching instruments, in order for the students to acquire the established skills in the syllabus. It is important to generate pedagogical strategies where new technologies have presence as a support tool to reinforce the collaborative work citation. Therefore, this work presents IKTAN, a Virtual Reality environment controlled by Leap Motion, which allows chemical laboratory practices, and facilitates the manipulation of different instruments and substances, with the purpose of observing and analyzing chemical reactions produced, simulating a real environment. The development of the project was based on Unity for multiplatform use and graphics rendering; and Maya Autodesk to create 3D graphics, special effects and animation.

*Key words: Chemical laboratory, Virtual Reality, Leap Motion*

# **Introducción**

De acuerdo al artículo "Realidad Virtual y Educación" publicado en la revista Comunicación y Pedagogía, la Realidad Virtual (VR) es el conjunto de imágenes en tres dimensiones generadas por computadora y con las que un usuario interactúa en un ambiente gráfico. La VR es un sistema en donde se proyectan espacios visuales en 3D, donde el usuario se introduce en un mundo virtual con apariencia real (Gálvez C., 2015).

En estudios recientes de consultoras como Digi-Capital, se encontró que para el año 2020, la Realidad Virtual (VR) moverá alrededor de 30,000 millones de dólares en el mercado, por lo que cada día más empresas apuestan a esta tecnología (Digi-Capital, 2018). Actualmente, se han lanzado nuevos dispositivos de bajo costo que prometen una interacción con objetos virtuales, tales como, la tecnología Leap Motion. Este dispositivo posee dentro de sus funciones principales, la creación de objetos y su manipulación precisa en un entorno virtual (Falcao C. et al, 2015). Leap Motion Controller (LMC) permite la captura de movimiento sin marcador y rastrea la posición de la mano, la muñeca y el antebrazo. La integración de esta tecnología en aplicaciones de diferentes áreas como la educación ha comenzado a producirse rápidamente, lo que hace que la validación de los datos de LMC sea un objetivo de investigación importante (H. A. et al, 2016).

Por otro lado, el uso de herramientas virtuales en el sector educativo de otros países ha resultado ser efectivo ya que permite al alumno acercarse a ambientes reales e investigar acerca de su comportamiento ante la modificación de determinados parámetros. Estas herramientas de refuerzo y apoyo consiguen que los alumnos potencialicen sus conocimientos de forma autónoma y fomentan un ambiente participativo que aumenta las competencias en el manejo de las TICs, que son indispensables en la formación del estudiante.

El uso de VR en el sector educativo como herramienta de apoyo ha tenido los siguientes beneficios:

- Facilita la compresión del alumno ya que los conceptos se muestran en todas sus dimensiones.
- Ahorra tiempo al transmitir el conocimiento y genera lecciones más completas.
- **•** Genera conocimientos más claros y duraderos.
- Aumenta la atención de los alumnos y facilita las experiencias del trabajo en equipo.
- x Aporta una enseñanza más personalizada.

Actualmente, existe software similar al que se presenta en este trabajo, sin embargo, tiene un costo elevado y no está al alcance de las instituciones tanto públicas como privadas. Así mismo, existen iniciativas de acceso abierto pero la interacción del usuario con los objetos virtuales depende del uso de teclado y mouse, lo que provoca que la experiencia del usuario no cumpla la expectativa de un entorno real, donde se manipulan los objetos con las manos.

Por lo anterior, IKTAN utiliza la Realidad Virtual como solución a la falta de un laboratorio físico de Química para generar el aprendizaje de los alumnos más interactivo. Además, IKTAN permite realizar prácticas de Química de forma segura en donde se utilicen sustancias que deben manejarse de forma cuidadosa para evitar accidentes. Uno de sus objetivos primordiales es lograr que el alumno se sienta inmerso en un ambiente virtual, y con ayuda de la tecnología Leap Motion manipule directamente con el movimiento de las manos, material y sustancias de laboratorio, y observe las reacciones de los experimentos lo más cercano a la realidad.

# **Trabajos relacionados**

En la literatura se encontró que la VR y la tecnología Leap Motion tienen aplicación en diferentes áreas, y han logrado resultados significativos. Los principales hallazgos que se relacionan con el proyecto IKTAN se presentan a continuación.

(Sharma A.et al, 2018) en su trabajo realizó un análisis de Leap Motion Controller donde menciona que esta tecnología es muy fácil de implementar una vez que se obtiene el kit de herramientas de desarrollo SDK. Dentro de sus principales funciones está el reconocimiento de gestos y el movimiento, cuya aplicación se ha manifestado en diferentes áreas como la medicina, la industria y el modelado 3D, entre otros. El autor menciona como característica principal que LMC utiliza cámaras y LEDs infrarrojos para seguir el movimiento de la mano y que permite la construcción de planos de proyectos 3D y el diseño de animaciones.

En (Guerra-Segura E, 2017) se evaluaron las diferentes medidas proporcionadas por el sensor de movimiento Leap Motion. El experimento se basó en la variabilidad temporal de los accidentes cerebrovasculares de acuerdo con 21 medidas. Para calcular la variabilidad temporal de las medidas, se obtuvieron diferentes valores como la longitud, la variabilidad de la media y la desviación estándar de las medidas, entre otros. En general, se concluyó que Leap Motion es una excelente herramienta para la extracción de información biométrica de los accidentes cerebrovasculares.

En el trabajo de (Constantin C. & Staretu I., 2017), se propuso una solución de comando y control de una pinza antropomórfica con cinco dedos utilizada en ensambles de equipos de robots industriales. La solución de comando se basó en el dispositivo Leap Motion y algunos módulos de software: HandCommander, HandProcessor y HandSIM. Previamente, se reconocen los objetos que se desea manipular con la aplicación SpatialVision, y posteriormente el modelo 3D se carga en la aplicación de GraspIT. Por otro lado, cuando se reconoce el gesto del usuario se envía al módulo de prueba de agarre y al componente RoboHand (pinza antropomórfica) para sujetar los objetos preconfigurados. Se obtuvieron buenos resultados ya que el componente RobotHand fue capaz de manejar objetos en el entorno físico sin observar inconvenientes.

Los programas que usan una interfaz de usuario natural (NUI) no se controlan con mouse y teclado, sino a través de dispositivos de entrada que monitorean los movimientos corporales del usuario. Probar manualmente las aplicaciones a través de tales interfaces lleva mucho tiempo. Generar datos de prueba realistas también es un desafío, porque la entrada es una estructura de datos compleja que representa estructuras y movimientos reales

del cuerpo. Por lo anterior, en (White T. D., 2018) se analizó el dispositivo Leap Motion, que permite controlar las aplicaciones con movimientos manuales y posiciones de los dedos, lo que da como resultado estructuras de datos de entrada sustancialmente más complejas. En este trabajo se desarrolló un marco para modelar datos de una mano humana interactuando con aplicaciones, y generar datos de prueba automáticamente a partir de estos modelos. Los experimentos en cinco aplicaciones controladas por Leap Motion demostraron que el enfoque genera datos de prueba efectivos.

Millones de personas en todo el mundo utilizan las señas como su principal medio de comunicación. Los avances en las tecnologías para reconocer tales señas harán posible la interpretación soportada por computadora de los lenguajes de señas. Hay más de 137 diferentes lenguajes de señas en todo el mundo; por lo tanto, un sistema que interprete esos idiomas podría ser beneficioso para todos, incluida la comunidad sorda. Por lo anterior, en (Quesada L. et al., 2015) se presentó un sistema basado en un dispositivo de seguimiento de mano llamado Leap Motion, utilizado para el reconocimiento de señas. El sistema usa una máquina de vectores de soporte para la clasificación de letreros. Se realizaron tres evaluaciones diferentes del sistema con más de 24 personas, obteniendo resultados efectivos.

# **Metodología**

El proceso de desarrollo de IKTAN: Entorno virtual de Ciencias Experimentales controlado mediante la tecnología Leap Motion siguió las etapas que se describen a continuación:

#### **Incepción**

En esta primera etapa se realizó una investigación detallada acerca de las tecnologías existentes en el mundo de los sensores de movimiento tales como: Kinect, Wii, Myo y Leap Motion, cabe mencionar detectan diferentes partes del cuerpo. Después del análisis tecnológico se encontró más apropiado el dispositivo Leap Motion, ya que funciona por medio del reconocimiento de movimiento de las manos, mismas que permiten la manipulación de objetos, en este caso, el manejo de los instrumentos y sustancias de laboratorio, para llevar a cabo las prácticas de Química. Leap Motion es una herramienta con mucho potencial y con características particulares que funcionan mediante el uso de la óptica infrarroja y cámaras, en lugar de sensores de profundidad. A pesar de que no cubre un área tan grande como el controlador de gestos de Microsoft, Leap Motion es el controlador más preciso, ya que permite realizar un seguimiento con los 10 dedos de manera simultánea con un margen de error de una centésima de milímetro (Moreno, s.f.).

Por otro lado, se seleccionaron Unity, por sus capacidades en el manejo de renderizado de gráficos, realidad virtual, herramientas de arte y diseño; y Autodesk Maya, dedicado al desarrollo de gráficos 3D por ordenador, efectos especiales y animación. Dichas herramientas permitieron crear el entorno virtual y los modelos 3D con los que el alumno interactúa mediante Leap Motion.

#### **Elaboración**

En la fase de Elaboración, se realizaron varias pruebas con el dispositivo Leap Motion para identificar qué elementos de su arquitectura serían aplicables al proyecto. Y se determinó que para el reconocimiento de los movimientos de las manos los componentes a utilizar son:

- x *Leap Motion Interaction Engine 1.1.1.* Una capa personalizable que existe entre el motor de juego de Unity y la física de la mano del mundo real. La interacción Engine permite crear interacciones naturales de objetos e interfaces de usuario. Admite ambas manos y controladores de PC.
- x *Renderer gráfico 0.1.2.* Reduce el número de llamadas de sorteo para obtener un enorme aumento de representación y se empareja estrechamente con interacción Engine para crear interfaces curvas fáciles de usar.
- x *Módulo de manos 2.1.3.* Proporciona una gama de modelos de mano manipulados optimizados, además de la capacidad de diseñar su propio modelo con una tubería de montaje automático.

Para la manipulación de los objetos virtuales se investigó acerca del motor de interacción (Ver figura 1) proporcionado por Leap Motion en donde los objetos de interacción son *Game Objects* (Modelos 3D que son diseñados en Autodesk Maya) con un comportamiento de interacción adjunto. Requieren un cuerpo rígido y al menos un colisionador. *Interaction Manager* maneja toda la lógica interna que realiza las interacciones posibles, incluida la actualización de datos de la mano/controlador y datos de *Interaction Objects*. *Interaction Controller* establece la comunicación real con *Interaction Objects*, ya sea recogiéndolos, tocándolos, golpeándolos o

simplemente estando cerca de ellos. Este objeto podría ser la mano del usuario por medio del componente *Interaction Hand*, o un Controlador de RV (por ejemplo, el controlador Oculus Touch o Vive) si usa el componente de Interaction Controller. Cuando se agrega un componente *InteractionBehaviour* a un objeto, un par de cosas suceden automáticamente: si no tenía uno antes, el objeto obtendrá un componente de cuerpo rígido con la gravedad habilitada, por lo que es un objeto físicamente simulado gobernado por el motor PhysX de Unity. Si el objeto no tiene un colisionador, caerá por el suelo.

| ▼ LMHeadMountedRig      |                                      |  |                            |                            |
|-------------------------|--------------------------------------|--|----------------------------|----------------------------|
|                         | CenterEyeAnchor                      |  |                            |                            |
|                         | $\nabla$ LeapSpace                   |  | <b>Hand Controller</b>     |                            |
| LeapHandController      |                                      |  |                            |                            |
| ▼ HandModels            |                                      |  | & Hand Models              |                            |
| LoPoly Rigged Hand Left |                                      |  |                            |                            |
|                         | LoPoly Rigged Hand Right             |  |                            | Camera Rig                 |
|                         | Interaction Manager                  |  |                            |                            |
|                         | Interaction Hand (Left)              |  | <b>Interaction Manager</b> |                            |
|                         | Interaction Hand (Right)             |  |                            |                            |
|                         | ▶ VR Oculus-style Controller (Left)  |  | & Interaction Controllers  |                            |
|                         | ▶ VR Oculus-style Controller (Right) |  |                            |                            |
| <b>InteractionCube</b>  |                                      |  |                            | <b>Interaction Objects</b> |
| InteractionCube (1)     |                                      |  |                            |                            |
| InteractionCube (2)     |                                      |  |                            | (outside of the rig)       |

**Figura 1.** Motor de interacción de Leap Motion

En las siguientes fases se explica el proceso para la manipulación de los objetos dentro del entorno virtual IKTAN mediante los componentes anteriormente descritos.

#### **Construcción**

Durante esta etapa se realizó el diseño del entorno virtual del laboratorio, el modelado 3D de los instrumentos tales como: tubo de ensayo, vaso de precipitado, pipeta, matraz y algunas sustancias destacando sus texturas. Así mismo, se integraron los componentes a IKTAN descritos en la tabla 1:

| <b>Subsistema</b>                       | <b>Componentes</b>                                                         |  |  |  |
|-----------------------------------------|----------------------------------------------------------------------------|--|--|--|
| Entorno                                 | Leap Motion Core Assets 4.3.4                                              |  |  |  |
| Gráficos e interacción                  | Leap_Motion_Interaction_Engine_1.1.1<br>Leap_Motion_Graphic_Renderer_0.1.2 |  |  |  |
| Módulo de manipulación con<br>las manos | Leap Motion HandsModule 2.1.3                                              |  |  |  |

**Tabla 1.** Integración de componentes

La integración de los objetos 3D al entorno es muy importante, para realizar las prácticas de laboratorio de Química con Leap Motion.

#### **Transición**

En esta etapa se realizaron las pruebas de interacción de Leap Motion con los instrumentos de laboratorio (modelos 3D creados con Autodesk Maya 2013) con el objetivo de disminuir el grado de error al moverlos dentro del entorno virtual.

Previamente se configuró el entorno en donde se utilizó Leap Motion 4.0.0 en Unity 3.1. Para las pruebas de interacción con los modelos 3D, las texturas y materiales se implementaron directamente en Unity, por problemas de importación a Unity se perdían las texturas que se agregaron en Autodesk Maya. Se detectó que la manipulación de modelos 3D tuvo algunos errores por las condiciones de luz y calor que dañaba la calibración del dispositivo Leap Motion al momento de interactuar con los objetos.

En la tabla 2, se muestra un resumen de los problemas encontrados en las pruebas realizadas a IKTAN y las soluciones correspondientes.

**Tabla 2.** Problemas encontrados en la fase de pruebas de IKTAN con solución

| Prueba                                      | Problema                                                                                             | Solución                                                                                                    |
|---------------------------------------------|----------------------------------------------------------------------------------------------------|----------------------------------------------------------------------------------------------------|
| Peso de los instrumentos<br>del laboratorio | El peso era muy ligero.                                                                              | Se modificaron los parámetros del peso y masa<br>de los objetos.                                                      |
| Manipulación de objetos                     | Dificultad para la manipulación de los<br>obietos                                                    | Se creó una nueva cámara en la cual se<br>posicionaron correctamente con las manos.                                   |
| Importación de texturas                     | No se reflejaban las texturas importadas<br>de Autodesk Maya a Unity                                 | Se añadieron las texturas directamente en Unity                                                                       |
| Activación de partículas o<br>animaciones   | Durante la ejecución de Game Player, las<br>partículas o animaciones eran activadas<br>por Animator. | Se creó un script de activación de partículas y<br>animaciones que se ejecuta al momento de<br>tocar el colisionador. |

Las correcciones de errores detectados en las pruebas disminuyeron el margen de error en la manipulación de los instrumentos de laboratorio y las sustancias. Además, en esta fase se creó un manual de usuario, destacando la solución a los problemas que pudieran presentarse en la utilización de la aplicación de IKTAN.

# **Resultados y discusión**

# **Versiones de IKTAN**

En la tabla 3, se presenta un resumen de las versiones del entorno virtual IKTAN (hasta el momento de la redacción del artículo), con una breve descripción de las funcionalidades que se agregaron:

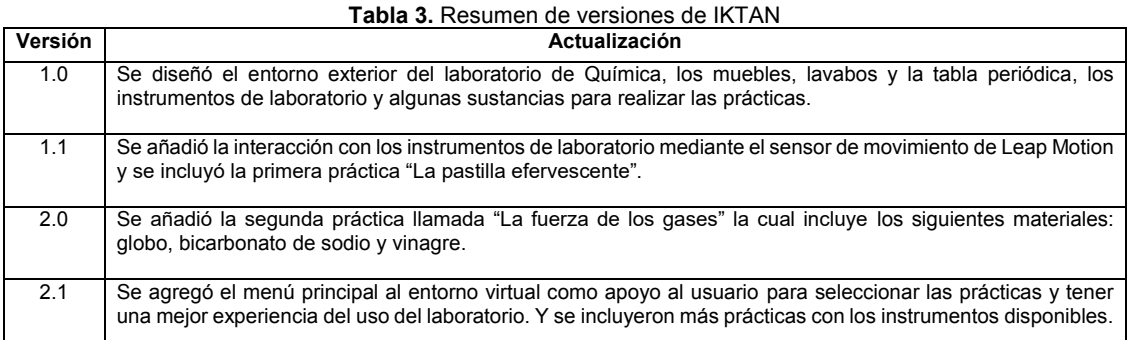

La vista interna del laboratorio hasta la versión 2.1 se presenta en la figura 2.

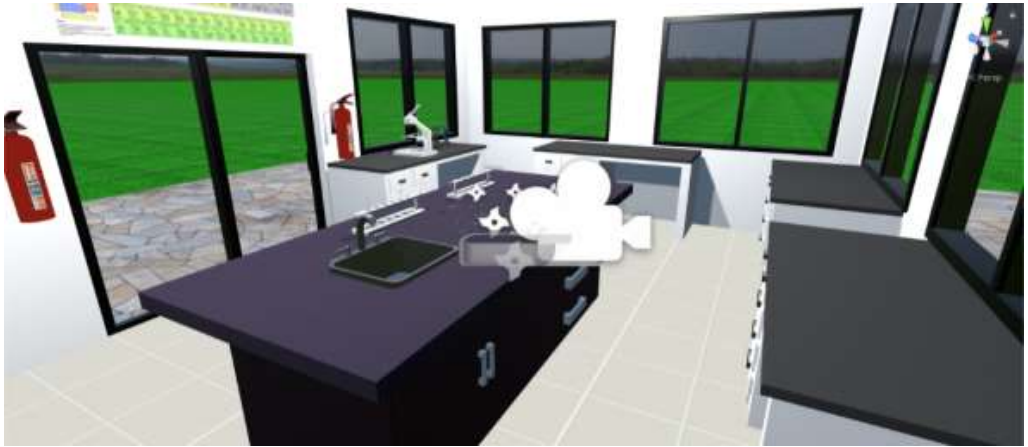

**Figura 2.** Vista interna del Laboratorio Virtual IKTAN

*Sistemas Computacionales 1838*

## **Caso de Estudio 1: Experimento de la pastilla efervescente**

Este experimento tiene como objetivo que el alumno comprenda el proceso químico de la efervescencia, el cual consiste en la reacción de un ácido con bicarbonato de sodio desprendiendo dióxido de carbono a través de un líquido. En esta práctica el alumno deberá colocar una pastilla efervescente dentro de un vaso de precipitado que contenga agua hasta la mitad. Una vez que la pastilla entre en contacto con el agua se genera la reacción química como se muestra en la figura 3.

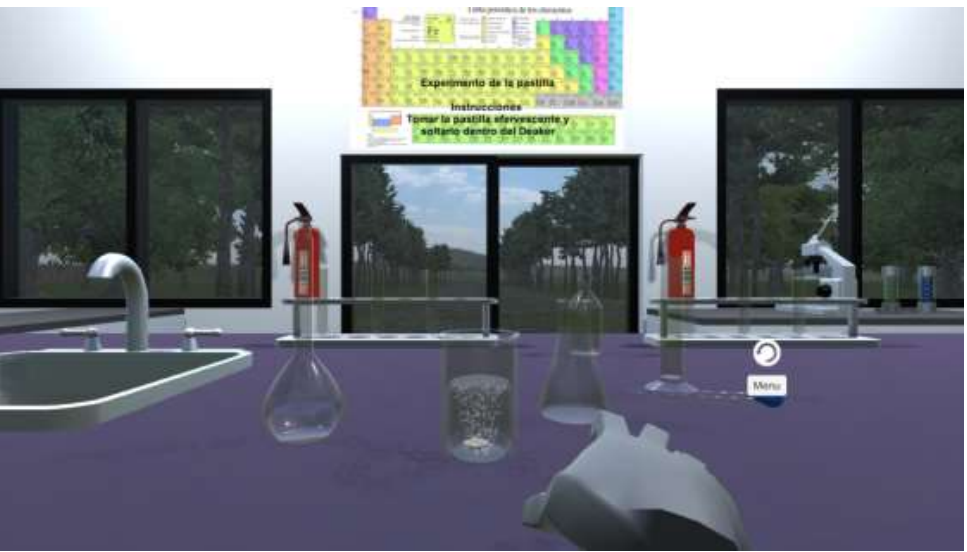

**Figura 3.** Reacción química de efervescencia

#### **Caso de Estudio 2: Experimento de la fuerza de los gases**

Este experimento tiene como objetivo que el alumno comprenda que el dióxido de carbono es un gas y que se desprende por la reacción química generada de bicarbonato de sodio y un líquido. La práctica consiste en colocar un globo que contiene bicarbonato de sodio sobre una botella con vinagre, donde la reacción provocará que el gas en forma de burbujas ascienda hacia el interior del globo y por consecuencia se infle como en la figura 4.

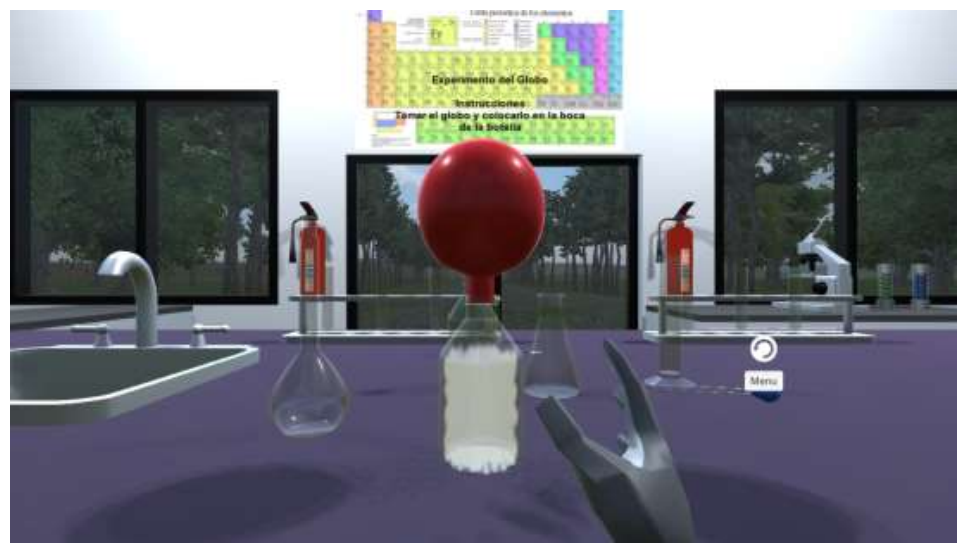

**Figura 4.** Reacción química de gases

El sensor de movimiento de Leap Motion detecta la posición de las manos y permite manipular de forma libre los objetos virtuales como en la realidad. El alumno no sólo interactúa con los materiales y sustancias, también observa la reacción química provocada. En caso de que el alumno no siga los pasos correctamente, deberá repetir la práctica hasta obtener el resultado esperado.

## **Trabajo a futuro**

Al momento de la redacción del artículo se realizan pruebas en una institución de educación básica de la región, donde se seleccionaron 100 alumnos que cursan la materia de Química para evaluar la eficiencia de IKTAN, y responder una encuesta de satisfacción para identificar las oportunidades de mejora del proyecto. Así mismo, se espera integrar a IKTAN, equipos de medición de un laboratorio como el microscopio y el termómetro para incluir un catálogo de prácticas más completo.

## **Conclusiones**

Los entornos virtuales enfocados a la educación sirven como herramientas de apoyo y soporte a la enseñanza ya que brindan una solución eficaz al problema de la escasez de espacios como laboratorios de química físicos en zonas de nivel medio de desarrollo, y fomentan la integración de las nuevas tecnologías como estrategias pedagógicas logrando resultados efectivos en el aprendizaje del alumno.

En este trabajo se presentó IKTAN, un entorno virtual que permite realizar prácticas de química como si el alumno estuviera en un ambiente real. IKTAN está enfocado principalmente para alumnos de instituciones de educación básica (primaria y secundaria). Con IKTAN se llevan a cabo experimentos de forma interactiva, manipulando los materiales y sustancias mediante la tecnología Leap Motion. IKTAN resulta muy útil para adquirir diferentes competencias cuando no sólo se utiliza como material didáctico, sino que se espera integrarlo a la metodología docente, en un entorno de clase presencial o virtual, reforzando los conocimientos obtenidos en el aula.

## **Referencias**

Constantin C., Staretu I., (2017). An Anthropomorphic Hand with Five Fingers Controlled by a Motion Leap Device, Procedia Engineering, Volume 181, 2017, Pages 575-582, ISSN 1877-7058.

Digi-Capital, (2018). Disponible en: https://www.digi-capital.com

Falcao C., Lemos A. C., Soares M., (2015). Evaluation of Natural User Interface: A Usability Study Based on the Leap Motion Device, Procedia Manufacturing, Volume 3, Pages 5490-5495, ISSN 2351-9789. https://doi.org/10.1016/j.promfg.2015.07.697.

Gálvez López, C., (2015). Comunicación y Pedagogía. Realidad Virtual y Educación, Págs. 287-288.

Guerra-Segura E., Travieso C., Alonso J., (2017). Study of the variability of the Leap Motion's measures for its use to characterize air strokes, Measurement, Volume 105, Pages 87-97, ISSN 0263-2241.

H. A., Hill J., Disla L., Putrino D. (2016). Validation of the Leap Motion Controller using markered motion capture technology,Journal of Biomechanics, Volume 49, Issue 9, Pages 1742-1750, ISSN 0021-9290, https://doi.org/10.1016/j.jbiomech.2016.04.006.

Quesada L., López G., Guerrero L.A. (2015). Sign Language Recognition Using Leap Motion. In: García-Chamizo J., Fortino G., Ochoa S. (eds) Ubiquitous Computing and Ambient Intelligence. Sensing, Processing, and Using Environmental Information. Lecture Notes in Computer Science, vol 9454. Springer, Cham.

Moreno, J. (s.f.). Rincon de la tecnología. Obtenido de https://rincondelatecnologia.com/leap-motion-controla-tu-ordenadorcon-el-movimiento-de-tus-manos/

Sharma A., Yadav A., Srivastava S., Gupta R., (2018). Analysis of movement and gesture recognition using Leap Motion Controller, Procedia Computer Science, Volume 132, 2018, Pages 551-556, ISSN 1877-0509.

White T. D., Fraser G and Brown G. J. (2018), "Modelling Hand Gestures to Test Leap Motion Controlled Applications," 2018 IEEE International Conference on Software Testing, Verification and Validation Workshops (ICSTW), Västerås, Sweden, pp. 204-213.